## **8.2 Orientace v prostředí**

Okno modulu E-learning je rozděleno do dvou základních částí: horní menu a pracovní plocha.

**Horní menu** obsahuje výběr školy, výběr školního roku, tlačítko pro ukončení e-learningu a navigační lištu (tzv. drobenkovou nápovědu, která ukazuje, v které části menu je uživatel aktuálně zanořen).

Pod navigační lištou je **pracovní plocha** vyplněna uprostřed hlavním panelem s informacemi o aktuálních kurzech a po stranách jsou umístěny bloky s uživatelskou nabídkou (která se mění v závislosti na předchozím výběru).

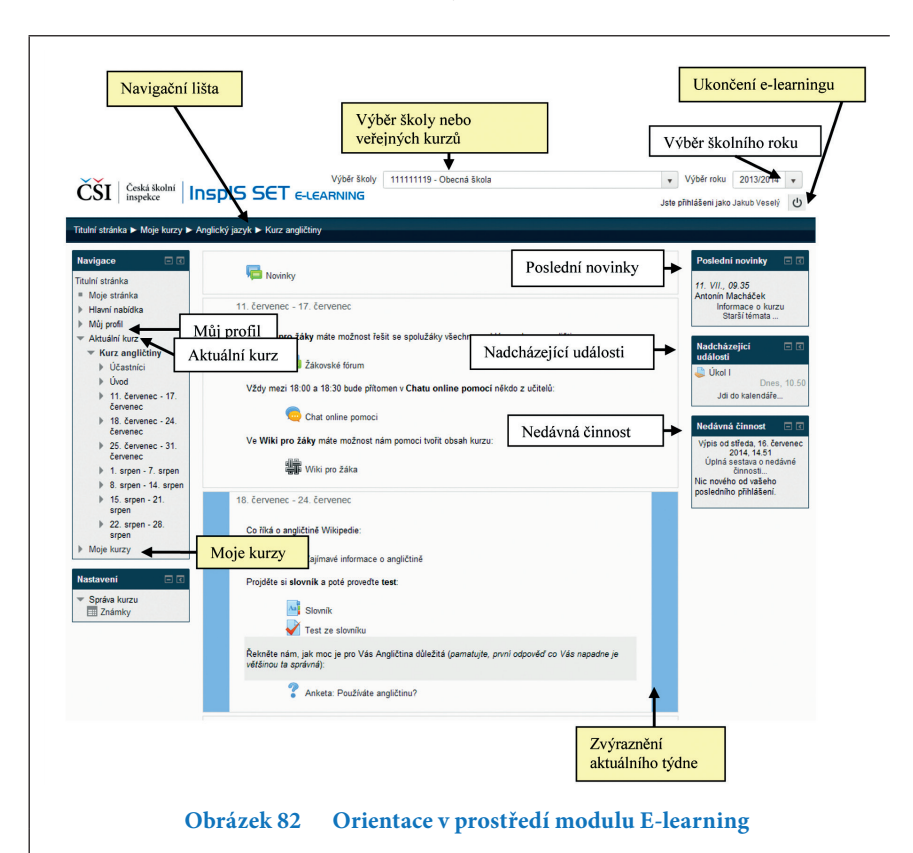

## **Blok** *Navigace*

Blok *Navigace* se nachází vlevo nahoře a zajišťuje základní uživatelskou nabídku. Obsahuje nabídku *Titulní stránka*, která otevře seznam dostupných kurzů.